# Import Into LR using Synchronize Function

13 December 2021

### Import Into LR

- Disconnect Camera from Computer
- Open LR Library module
- Navigate to parent of new folder
  - Note that our newly created folder does not show up on the list. This is because we have not imported it yet.
  - You can either use LR's Import function or "synchronize" the parent folder.

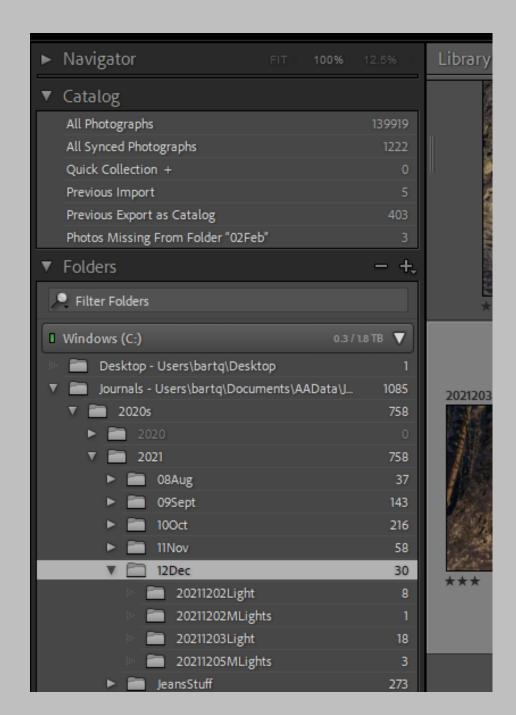

### Import into LR

- To sync the folder, right click on the parent folder (12Dec in this case) and choose the "synchronize folder" option.
- A box pops up saying that there are X number of images to import.
- Click on Synchronize

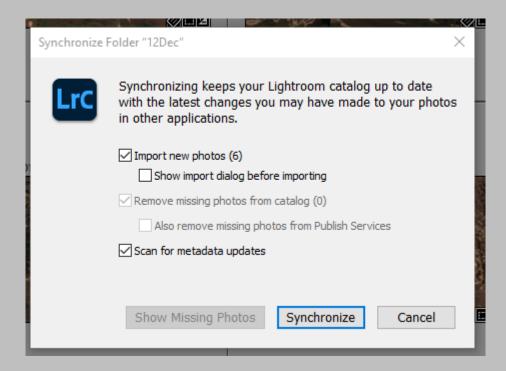

# Import into LR

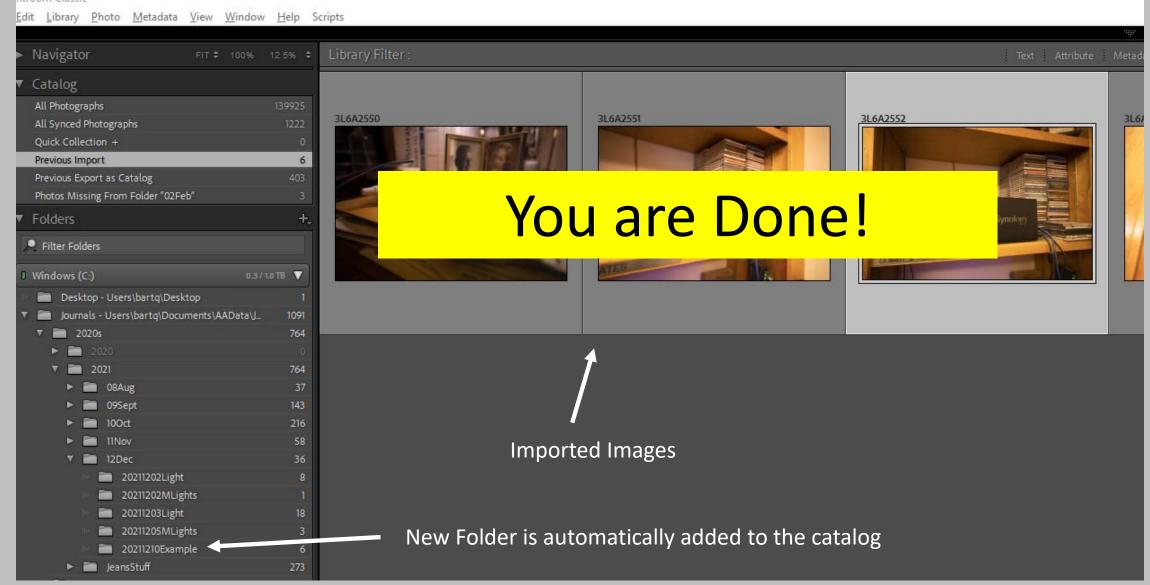

# A Little Lightroom History

- LR was originally set up as a way to organize image files so that you can find them easily;
  - Keywords
  - Descriptive information about each image (meta data)
  - Moving image files around the hard drive
  - Collections
  - Flags
  - Ratings
- Image *Editing* capabilities have been significantly upgraded with each new release

## More Lightroom

- Lightroom does not "include" the actual image in its catalog, it just has pointers to where the files are on your hard drive. Just like a card in a library catalog is not the actual book it references, but points to where the actual book resides.
  - If you move or rename image files (using something other than LR) on your hard drive AFTER importing them into LR, then LR catalog won't know where to look for them. Just like you won't be able to find a book referenced in a library catalog if the book is misfiled by the staff or patrons.
    - There are ways to reconnect Lightroom with moved/renamed images.
  - Once imported into LR, use LR to move files around so that LR knows where to find them. It's like the librarian updating the card in the card catalog when they decide to move the book to a different part of the library.

# There are multiple ways to do things in LR

- For now, I have shown you according to my workflow but be aware that this is not the only way to accomplish the same things.
- Watch a few YouTube videos and/or talk with other users.

# Lightroom Catalog

- The catalog is a BIG database that holds all information related to each image
  - Location in the computer
  - Keywords
  - Metadata
  - Edits
  - Image Previews
  - What collections the image is in
- One way to look at it, is that you are not actually working on the real image. In LR you only deal with the catalog "card" for the image.
- Every entry in the Catalog is considered to be a "Negative"
- It is best to store the Catalog outside the image file structure.

# Lightroom Catalog Information

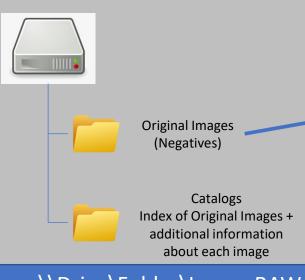

Image Reference: \\Drive\Folder\Image.RAW

#### **Modifications:**

- White Balance
- Tonal Adjustments
- Crops
- Local Adjustments
- Smart Previews
- Etc...

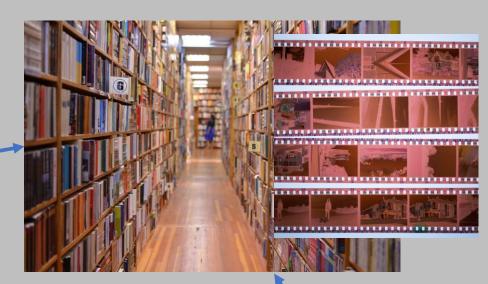

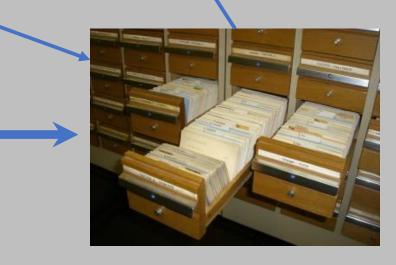

# More LR Catalogs

- You can have multiple catalogs.
- Any given original Image can be referenced by multiple catalogs.
- You can only search within one catalog at a time.
- LR reboots when you change catalogs.